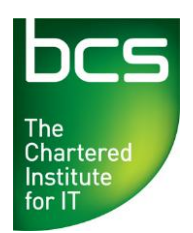

**Enabling the** information society

# **Identifying potential Development Goals using SFIA***plus*

A guide for IT professionals

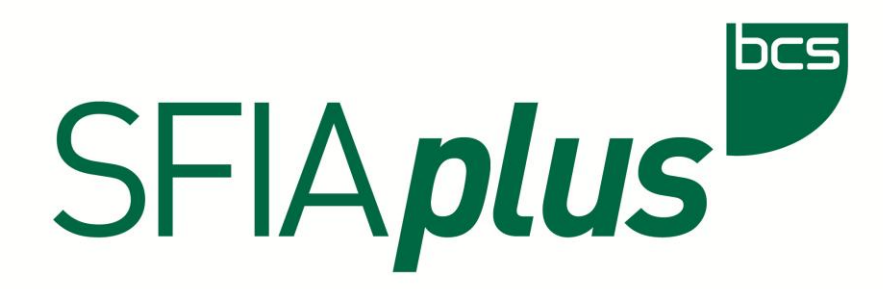

# **Contents**

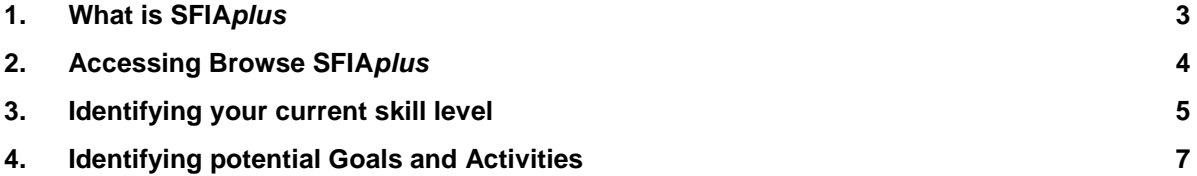

### **1. What is SFIA***plus*

**SFIA is the internationally recognised IT skills and competency framework. It defines key IT based skills to help employers and IT professionals identify core capabilities. SFIA***plus***, exclusive to BCS, builds upon the SFIA framework by adding detail to identify expected competencies and potential development opportunities.**

As an IT professional and BCS member, you can use Browse SFIA*plus* to identify where you currently sit within the SFIA framework, what competencies you should possess at that level, and what you could do to progress in your areas of specialism, or that you would need to move into new skill areas.

At its highest level, it classifies competencies by category, sub-category, skill and then a series of levels of knowledge within each skill.

For example, Project Management is listed within the category of "Business change" and the sub-category of "Business change implementation", with competency levels of four to seven:

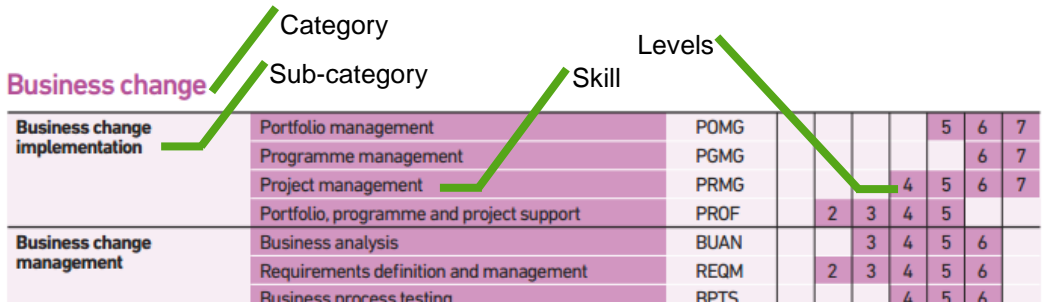

Each level is consistent across all skills defining autonomy, influence, complexity and business skills:

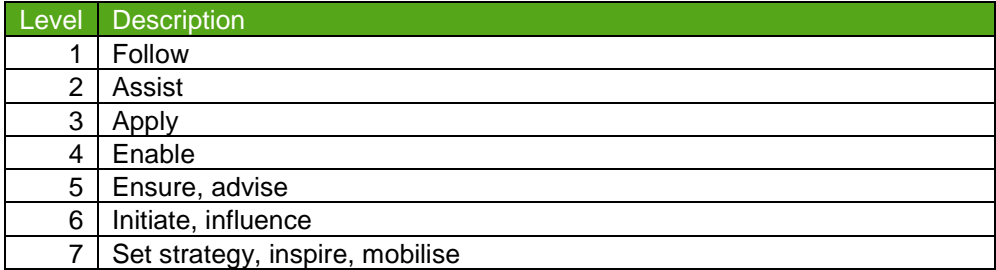

Within each of the levels there are descriptions of the background that you are likely to have and ideas for professional development activities and training activities you may be interested in, alongside the knowledge and skills needed.

# **2. Accessing Browse SFIA***plus*

The first step is to access Browse SFIA*plus***.**

#### **1 Login to the Member Secure Area and My Career section**

Go to [www.bcs.org/mycareer](http://www.bcs.org/mycareer) or select My Career from the My Homepage.

#### **2 Select the Browse SFIA***plus* **link**

Select the link for Browse SFIA*plus* from the left navigation or body of the page:

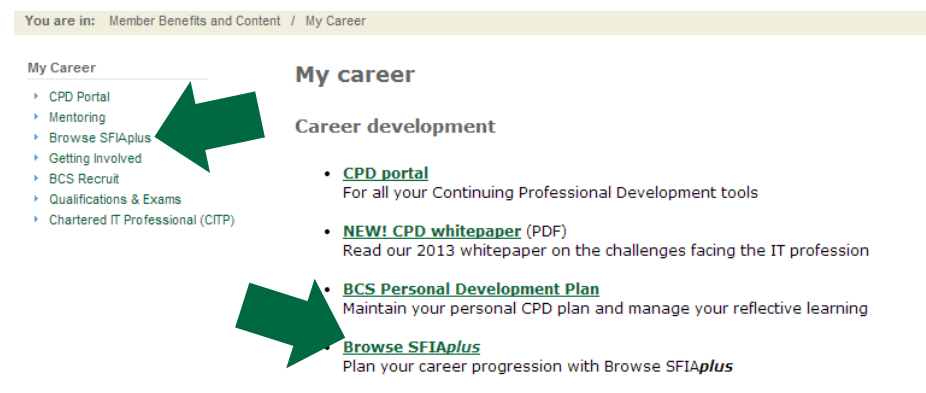

**3 Select the Browse SFIA***plus* **link at the end of the introductory text** Choose the link shown here:

> ose or prowse priApius is surrory resurroed to individual bub members only. For organisations interested in a full best practice SFIAplus based business solution, visit our Putting SFIAplus into practice section.

Access Browse SFIAplus by clicking here: Browse SFIApl

#### **4 Select the SFIA***plus* **tab**

Select the SFIA*plus* tab at the top left of the window:

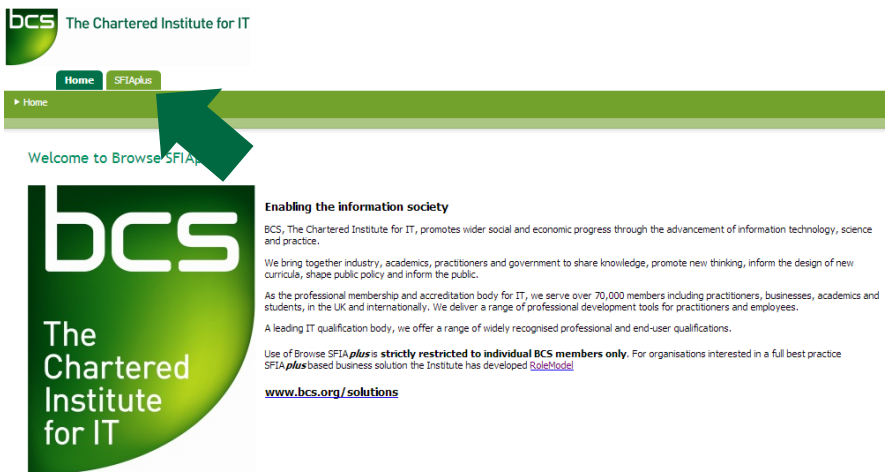

Skills Framework for the Information Age© SFIA Foundation 2003, 2005, 2008<br>SFIA *plus*© The British Computer Society 2004, 2006, 2008

#### **3. Identifying your current skill level**

One of the quickest ways to identify your current level for a specific skill is to first locate that skill, then work your way up the levels within it to identify the level that best suits your current competence in that skill.

#### **1 Select Browse SFIA***plus* **from the left navigation**

Once logged into Browse SFIA*plus*, select the Browse SFIA*plus* navigation option.

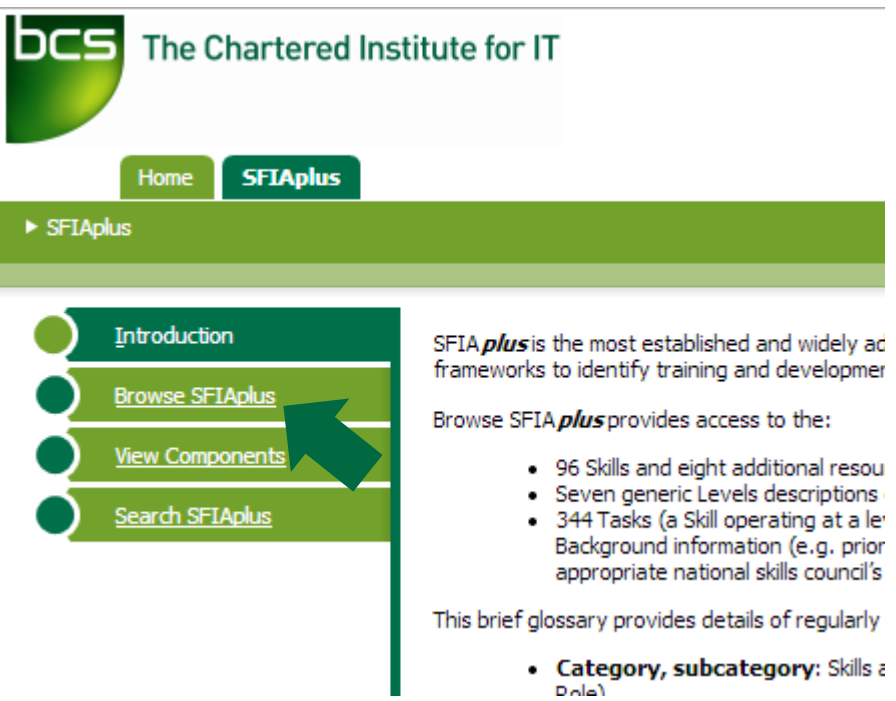

#### **2 Find a Skill**

Either use the find functionality in your browser to locate a skill you have, or scroll down the list of skills (but don't click on its name, yet). In this example, we will look for Project Management:

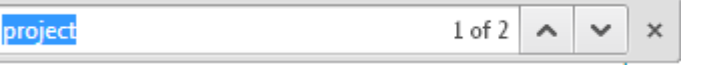

#### **3 Choose a level from those available**

Once you've located a Skill, look at the levels associated with it on the right. Click the link for the first level shown:

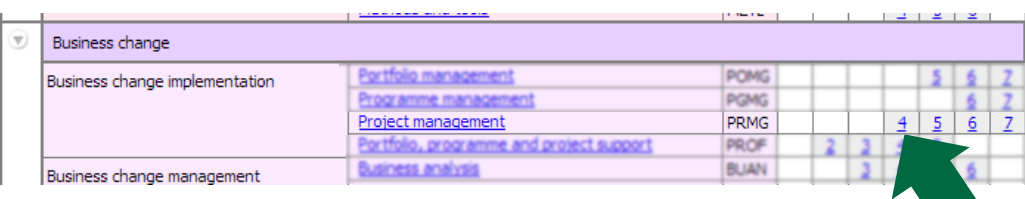

**4 Read the Task Description to see if this is your current level** Each level has a Task Description at the top of the page.

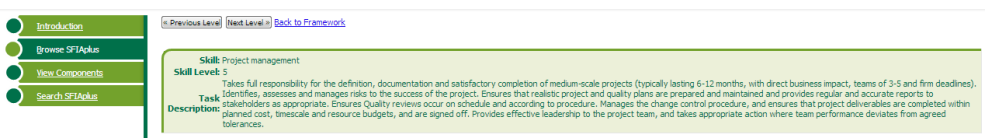

If the Task Description describes a level that is lower than you feel you are currently working at, use the  $\frac{\text{Next Level } x}{\text{button to advance to the next level up.}}$ 

If the Task Description describes a level that is higher than you feel you are currently working at, use the **KIV PREY FORM SHEADER** button to move back a level.

If you are unsure, check the information on the  $\left\lceil \frac{B_2}{B_1B_2}\right\rceil$  and  $\underline{\text{Work} }$  activities<br>tabs.

## **4. Identifying potential Goals and Activities**

Once you have identified the level that you believe you have reached in a specific Skill, you can use Browse SFIA*plus* to identify potential Development Goals and Activities.

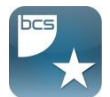

If you do not already have a tool in which to record your goals and activities, consider using the BCS Personal Development Plan at [https://pdp.bcs.org.](https://pdp.bcs.org/)

#### **1 Check the SFIA***plus* **Professional Development Activities (PDAs) list**

For your selected Skill and current Level, click the  $\frac{1}{\sqrt{2}}$  rab. Look down the list of activities to see if there are any gaps in your knowledge. If there are, consider creating yourself a Development Goal to learn how to expand your knowledge and skills in this area, recording Activities for the actions you plan or take to reach this goal.

#### **2 Check the SFIA***plus* **Qualifications list**

For your selected Skill and current Level, click the sale substantions tab. Look down the list of qualifications to see if there are any you feel you could benefit from working towards. If there are, record these as Development Goals to study for and pass the chosen qualification, creating Activities for the study you plan or take to achieve your exam pass.

#### **3 Check the SFIA***plus* **expected Knowledge/Skills list**

For your selected Skill and current Level, click the tab. Look tab. Look down the list of expected Knowledge and Skills to see if there are any skills you feel you could benefit from gaining or expanding. Check this along with the Knowledge Depth (where specified) to identify if you should be only "Familiar with" or "Proficient in" (for example) that area. If you feel there are areas for improvement, record these as Development Goals and record the Activities you plan and execute to reach the goals.

#### **4 Check the SFIA***plus* **Training Activities list**

For your selected Skill and current Level, click the tabelled tab. Look down the list of training activities to see if there are any skills that you feel you could benefit from gaining or expanding. If there are, record these as Development Goals and then record the tasks you plan and complete to reach the goals as Activities.

#### **5 Plan for the future**

Use the  $\frac{|\text{Next Level } \ast|}{|\text{Button to review the attributes associated with the next level, } }$ so you can start planning Development Goals and Activities for your progression (repeating the steps 1-4 above). Carry out the same actions for other Skills too, by using the **Back to Framework** link and locating another Skill.